# **ЕВРАЗИЙСКИЙ ГУМАНИТАРНЫЙ ИНСТИТУТ**

# **ИНСТРУКЦИЯ**

по работе на платформе «ЕАГИ Вебинар» для обучающихся

**Нур-Султан – 2020**

1) На главной странице сайта ЕАГИ кликните на баннер платформы «Online Education System» или пройдите по ссылке<https://egi.oes.kz/>

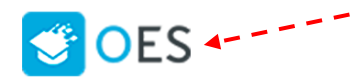

2) В окне Логин и Пароль вводите логин и пароль, идентичные системе Platonus.

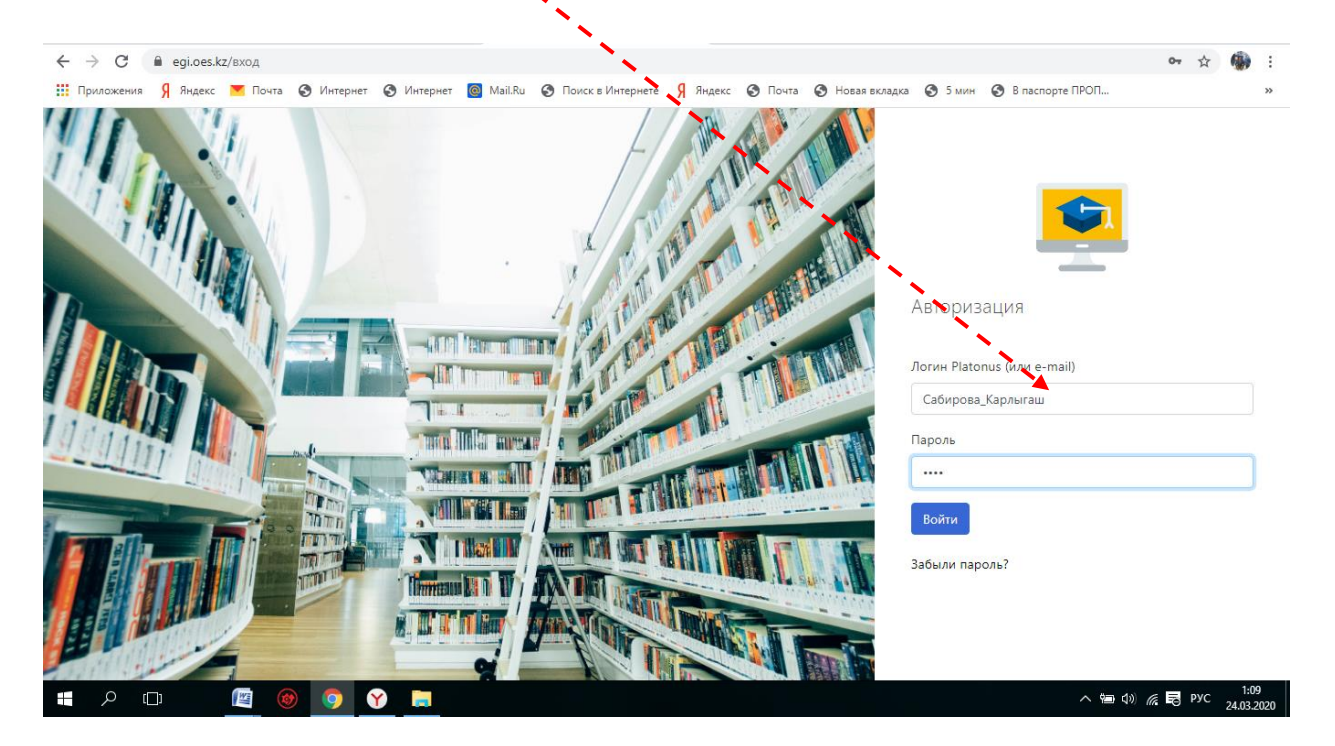

#### 3) Нажимаете на кнопку «Вебинары»

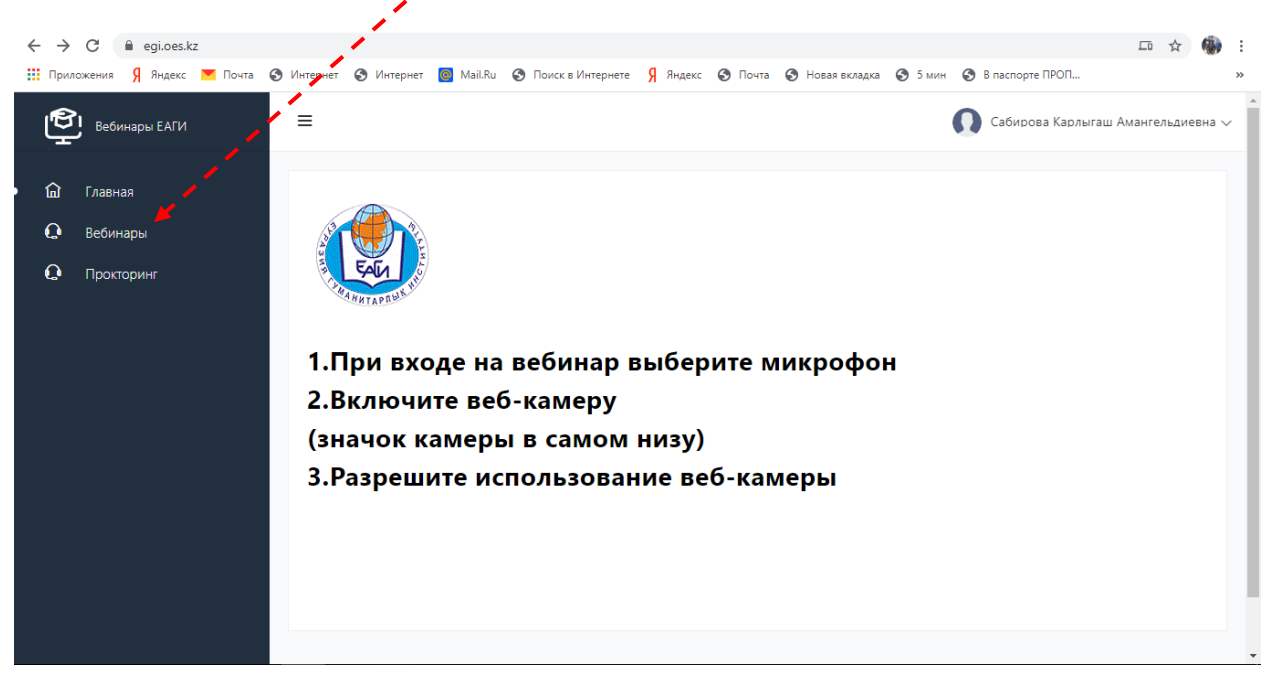

#### 4) Проходите на назначенный вебинар

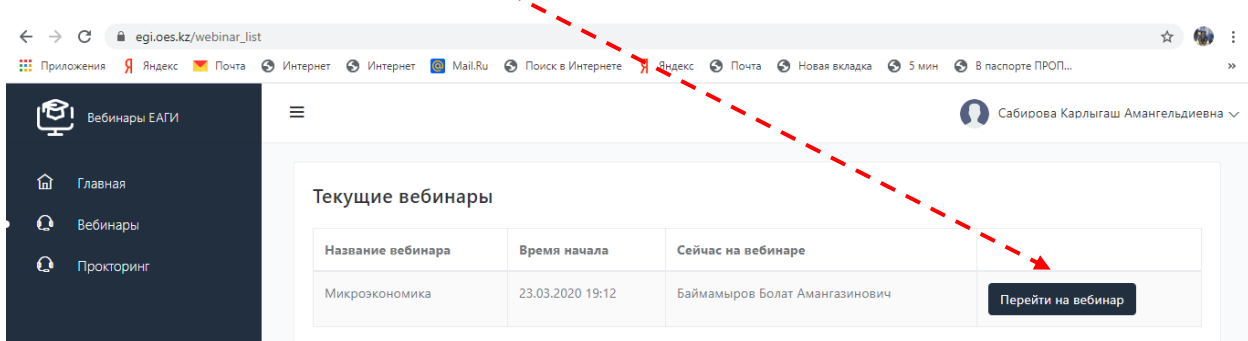

## 5) Выберите микрофон для участия в вебинаре

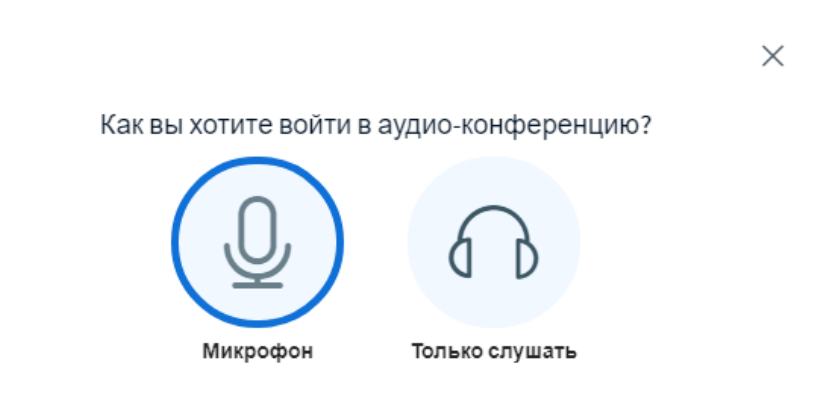

6) Разрешите браузеру использование микрофона.

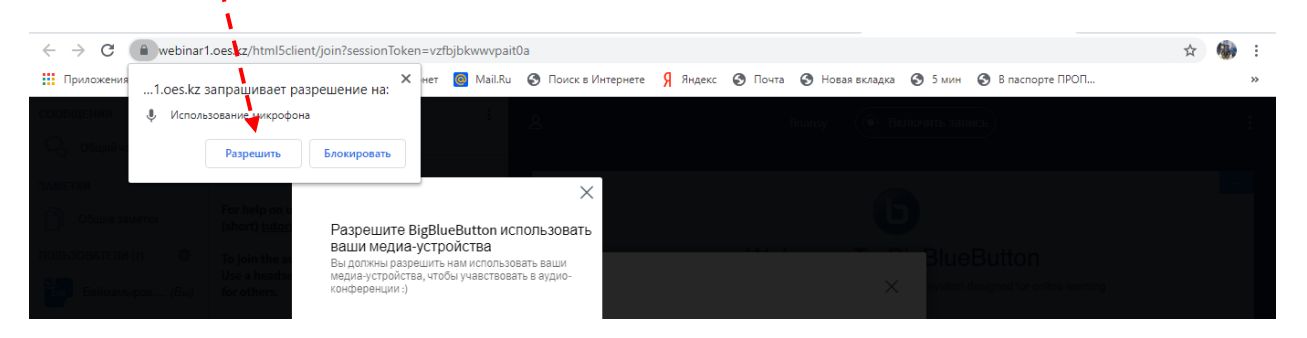

#### 7) Проводится тест микрофона

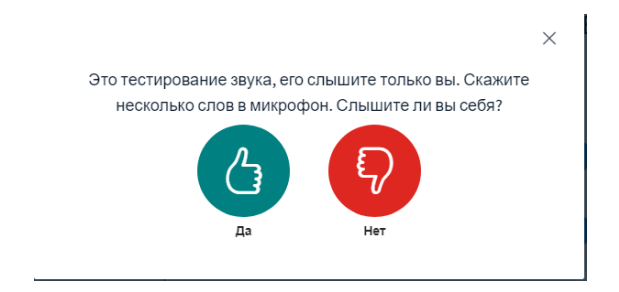

- 8) Включите видеокамеру.  $\leftarrow$   $\rightarrow$   $\mathbf{C}$  **a** webinar1.oes.kz/html5client/join?se .<br>Token=vzfbjbkwwvpait0a ■☆●  $\cdot$ **иет <mark>©</mark> Ма**іі.Ru ⊜ Поиск в Интернете 9 Яндекс ⊜ Почта ⊜ Новая вкладка ⊜ 5 мин ⊜ В паспорте ПРОП..  $\frac{111}{111}$  Приложения  $\int$  Яндекс  $\int$  Почта  $\int$  Интернет  $Q_1$   $M_{\text{HT}}$ COORILIENNA  $\lambda$  Official inst ۄ  ${\rm finansy} \ \ | \ \ {\footnotesize \textcircled{\footnotesize$}} \ \ {\footnotesize \textcircled{\footnotesize$}} \ \ {\footnotesize \textcircled{\footnotesize$}} \ \ {\footnotesize \textcircled{\footnotesize$}} \ \ {\footnotesize \textcircled{\footnotesize$}} \ \ {\footnotesize \textcircled{\footnotesize} \textcircled{\footnotesize} \textcircled{\footnotesize} \textcircled{\footnotesize} \textcircled{\footnotesize} \textcircled{\footnotesize} \textcircled{\footnotesize} \textcircled{\footnotesize} \textcircled{\footnotesize} \textcircled{\footnotesize} \textcircled{\footnotesize} \textcircled{\footnotesize} \textcircled{\footnotesize} \textcircled{\footnotesize$  $\mathcal{Q}_3$  общий чат **Welcome to finansy! ЗАМЕТКИ** For help on using BigBlueButton see these<br>(short) <u>tutorial videos</u>. G Общие заметки ПОЛЬЗОВАТЕЛИ (1)  $\bigcirc$ To join the audio bridge click the phone button.<br>Use a headset to avoid causing background noise<br>for others. Welcome To BigBlueButton <mark>Ва</mark> Баймамыров ... *(Вы)* BigBlueButton is an open source web conferencing syster This server is running BigBlueButton. 心つ言  $\overline{r}$ **ULTURED WHITEBOARD** For more inform tion visit bigbluebutton.org →  $\overline{\phantom{0}}$  $\bigoplus \quad 100\% \quad \bigoplus \quad \bullet \rightarrow \quad \bullet \bullet$ Отправить сообщение Общий чат  $\left( \nabla \phi \right)$  $\mathbb{G}$  $(\kappa)$ 
	- 9) Разрешите браузеру использование видеокамеры.

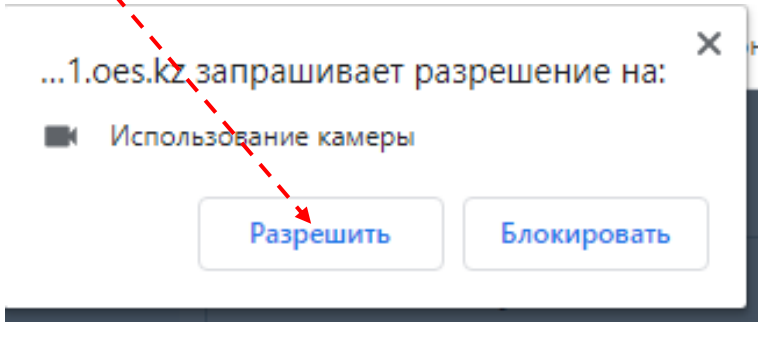

### 10) Вы становитесь участником вебинара

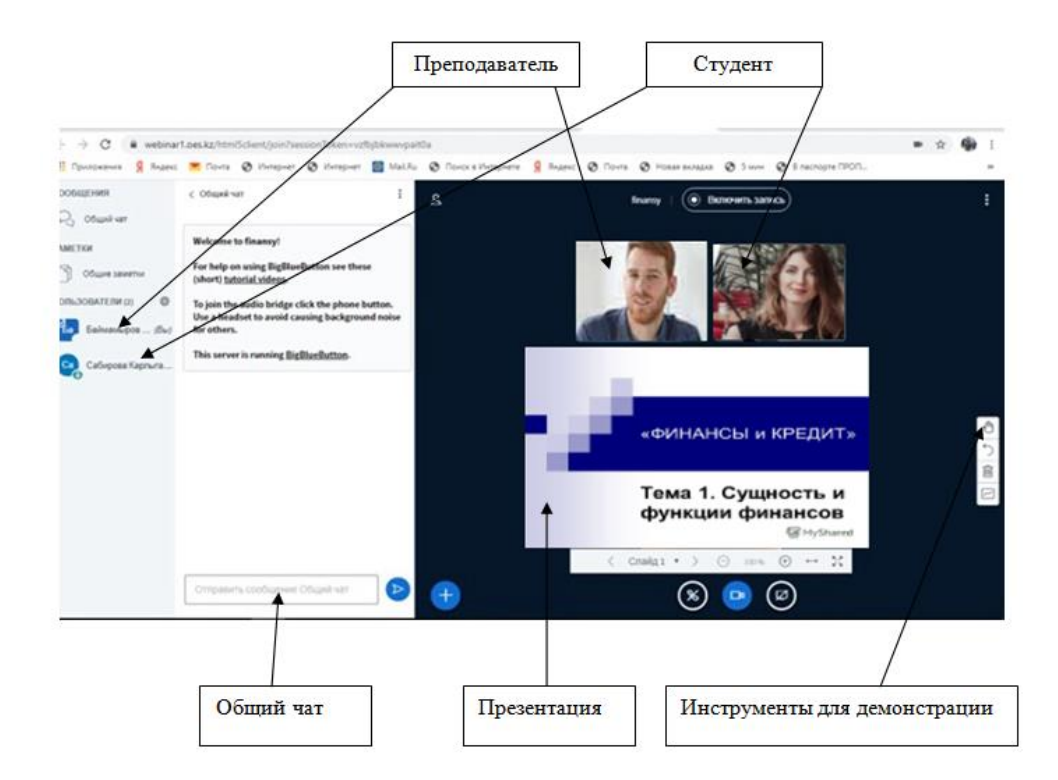